Visite guidée du portable Manuel de l'utilisateur

© Copyright 2009 Hewlett-Packard Development Company, L.P.

Bluetooth est une marque détenue par son propriétaire et utilisée sous licence par Hewlett-Packard Company. Java est une marque déposée aux États-Unis de Sun Microsystems, Inc. Microsoft et Windows sont des marques déposées de Microsoft Corporation aux États-Unis. SD Logo est une marque détenue par son propriétaire.

Les informations contenues dans ce document peuvent être modifiées sans préavis. Les garanties relatives aux produits et aux services HP sont décrites dans les textes de garantie limitée expresse qui les accompagnent. Aucun élément du présent document ne peut être interprété comme constituant une garantie supplémentaire. HP ne saurait être tenu pour responsable des erreurs ou omissions de nature technique ou rédactionnelle qui pourraient subsister dans le présent document.

Première édition : Octobre 2009

Référence du document : 538999-051

#### **Informations sur le produit**

Ce manuel de l'utilisateur décrit des fonctions communes à la plupart des modèles. Cependant, certaines fonctions peuvent ne pas être disponibles sur votre ordinateur.

#### **Notification d'avertissement sur la sécurité**

**AVERTISSEMENT !** Pour éviter tout risque de blessure liée à la chaleur ou de surchauffe de l'ordinateur, ne le posez pas directement sur vos genoux et n'obstruez pas les ouvertures d'aération. Utilisez toujours l'ordinateur sur une surface plane et rigide. La ventilation ne doit pas être entravée par des éléments rigides, tels qu'une imprimante, ni par des éléments souples, tels que des coussins, du tissu ou un tapis. De même, l'adaptateur secteur ne doit pas rester en contact avec la peau ou un élément souple, tel que des coussins, du tissu ou un tapis lorsque l'ordinateur fonctionne. L'ordinateur et l'adaptateur secteur sont conformes aux limites de température de surface accessibles à l'utilisateur, définies par la Norme internationale sur la sécurité du matériel informatique (IEC 60950).

# **Sommaire**

#### 1 Identification du matériel

#### 2 Éléments

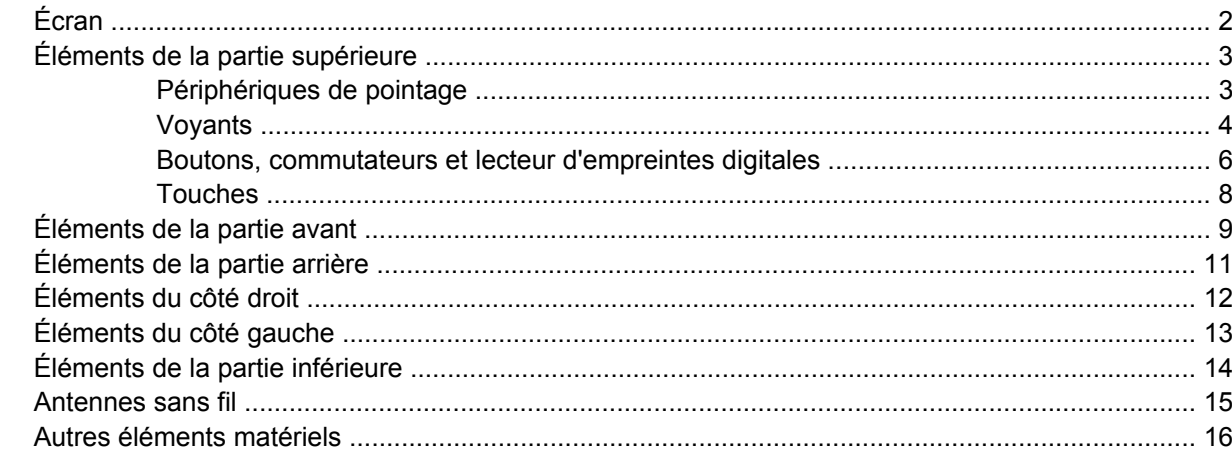

#### 3 Étiquettes

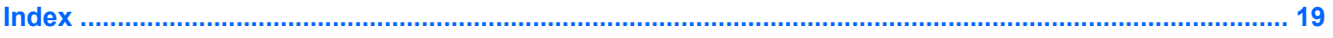

## <span id="page-6-0"></span>**1 Identification du matériel**

Pour afficher la liste du matériel installé dans l'ordinateur :

▲ Sélectionnez **Démarrer > Ordinateur > Système et sécurité > Gestionnaire de périphériques**.

Vous pouvez également ajouter un matériel ou modifier les configurations des périphériques à l'aide du Gestionnaire de périphériques.

**REMARQUE :** Pour renforcer la sécurité de votre ordinateur, Windows® intègre la fonction Contrôle du compte utilisateur. Le système peut vous demander votre autorisation ou votre mot de passe pour des tâches telles que l'installation d'applications, l'exécution d'utilitaires ou la modification des paramètres Windows. Reportez-vous au Centre d'aide et de support pour plus d'informations.

# <span id="page-7-0"></span>**2 Éléments**

## **Écran**

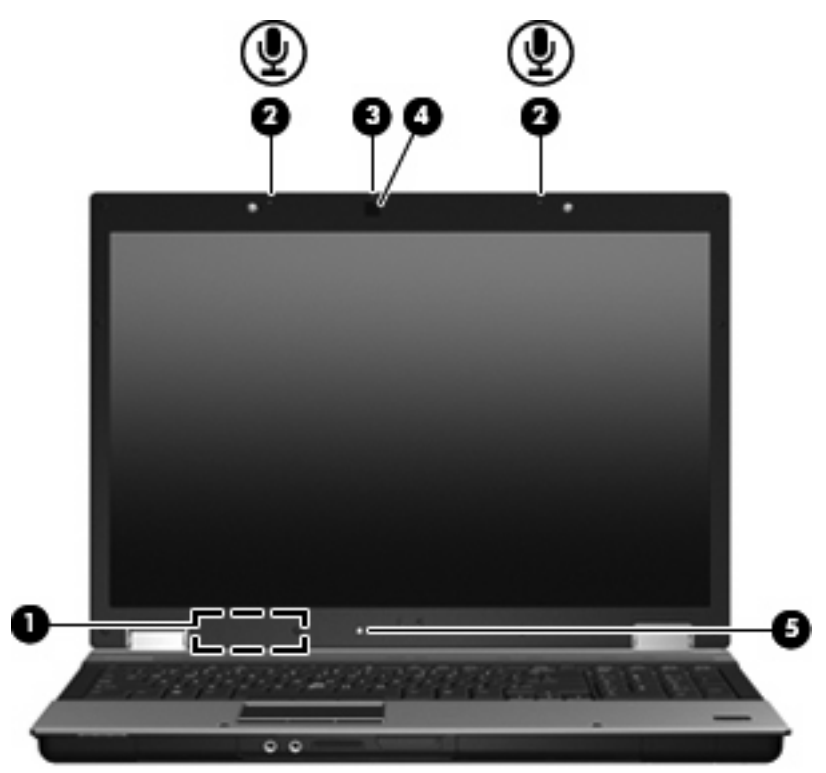

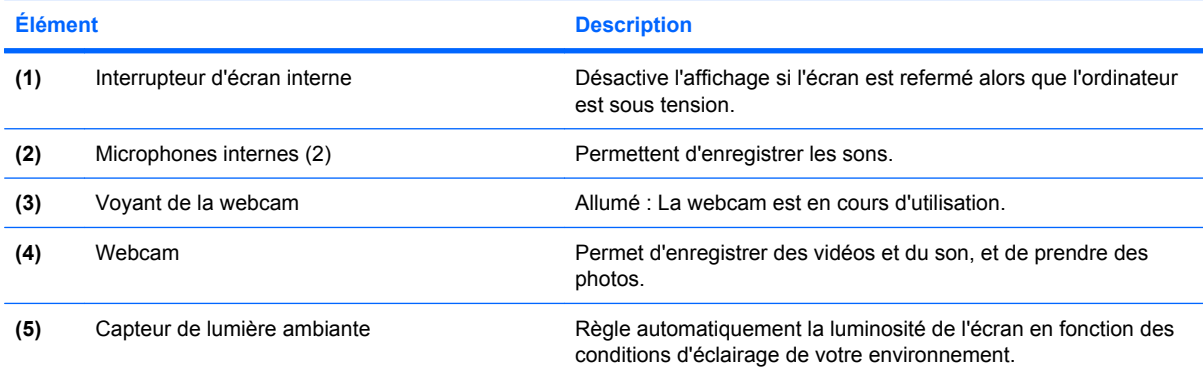

### <span id="page-8-0"></span>**Éléments de la partie supérieure**

### **Périphériques de pointage**

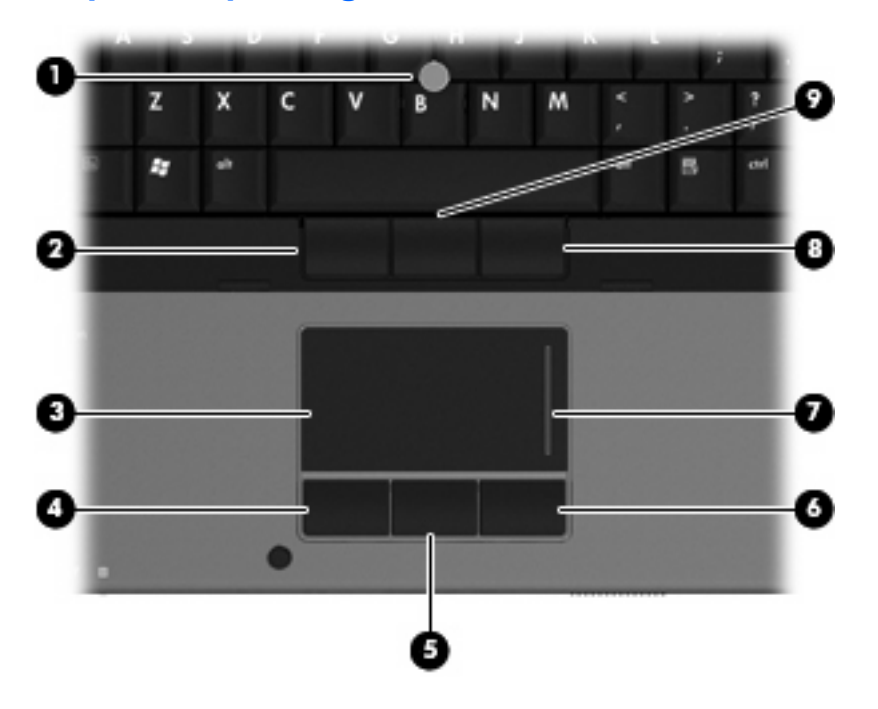

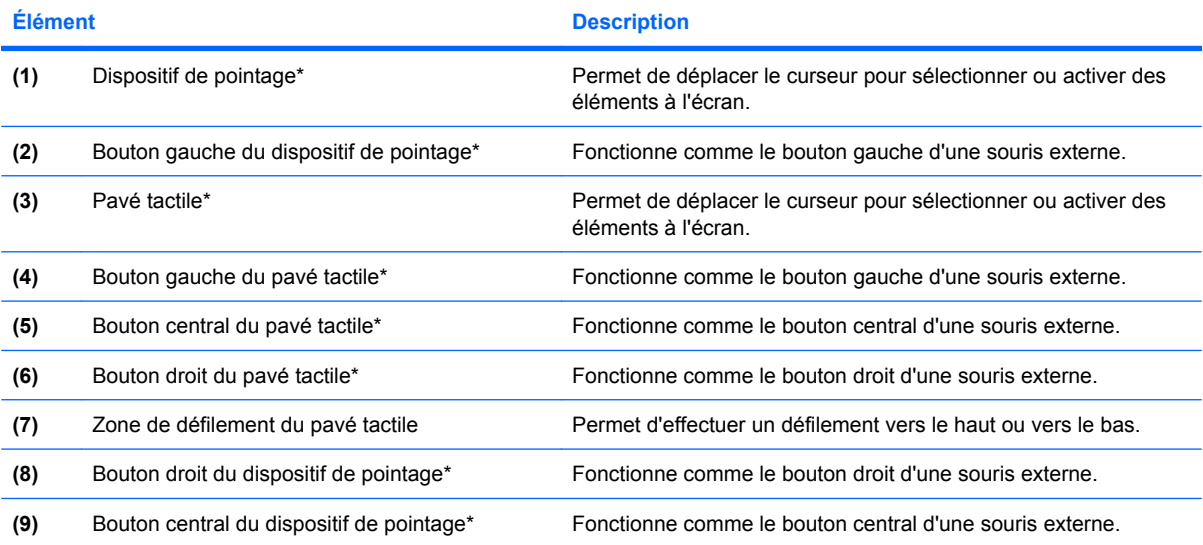

\*Ce tableau décrit les réglages par défaut. Pour afficher ou modifier les préférences des périphériques de pointage, sélectionnez **Démarrer > Périphériques et imprimantes**. Cliquez ensuite avec le bouton droit sur le périphérique correspondant à votre ordinateur, puis sélectionnez **Paramètres de la souris**.

### <span id="page-9-0"></span>**Voyants**

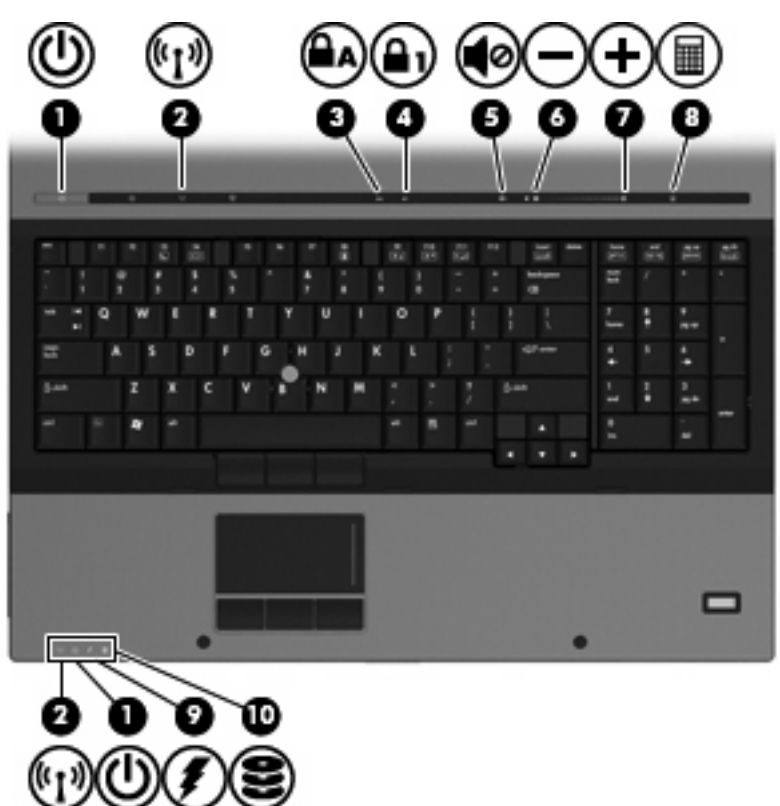

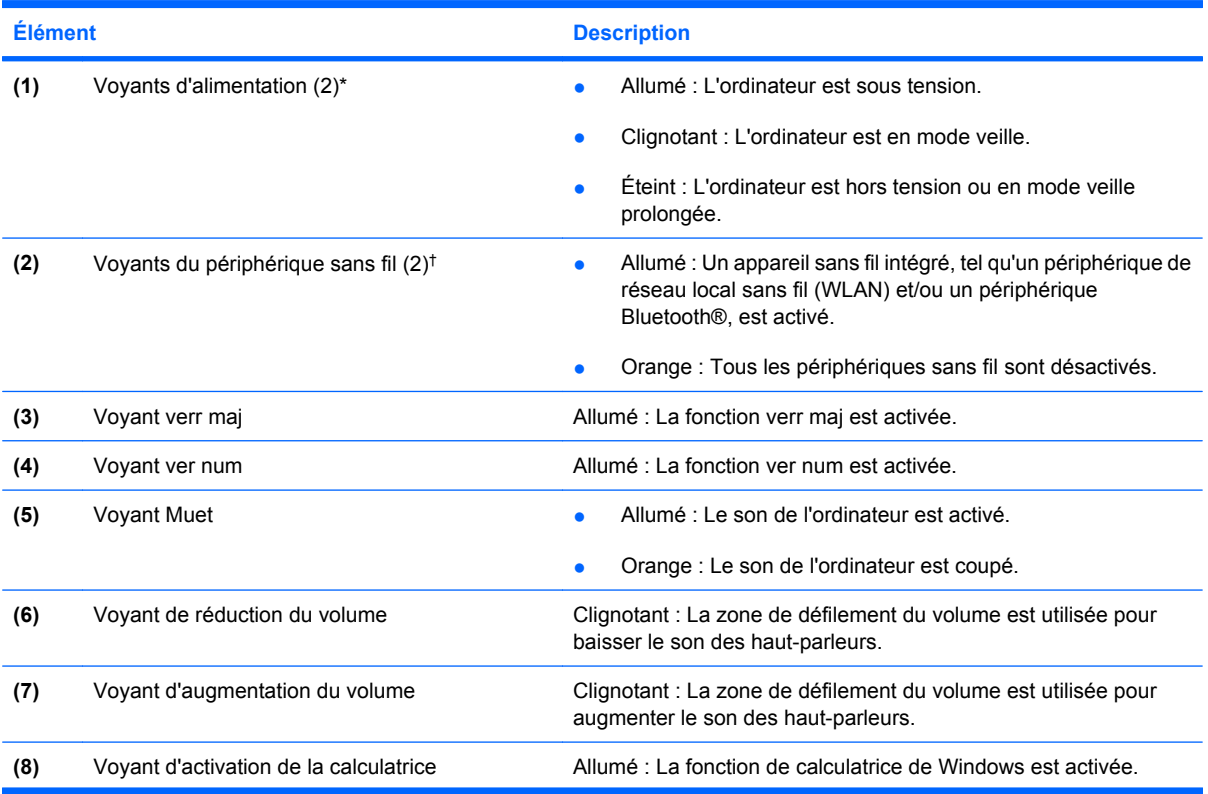

<span id="page-10-0"></span>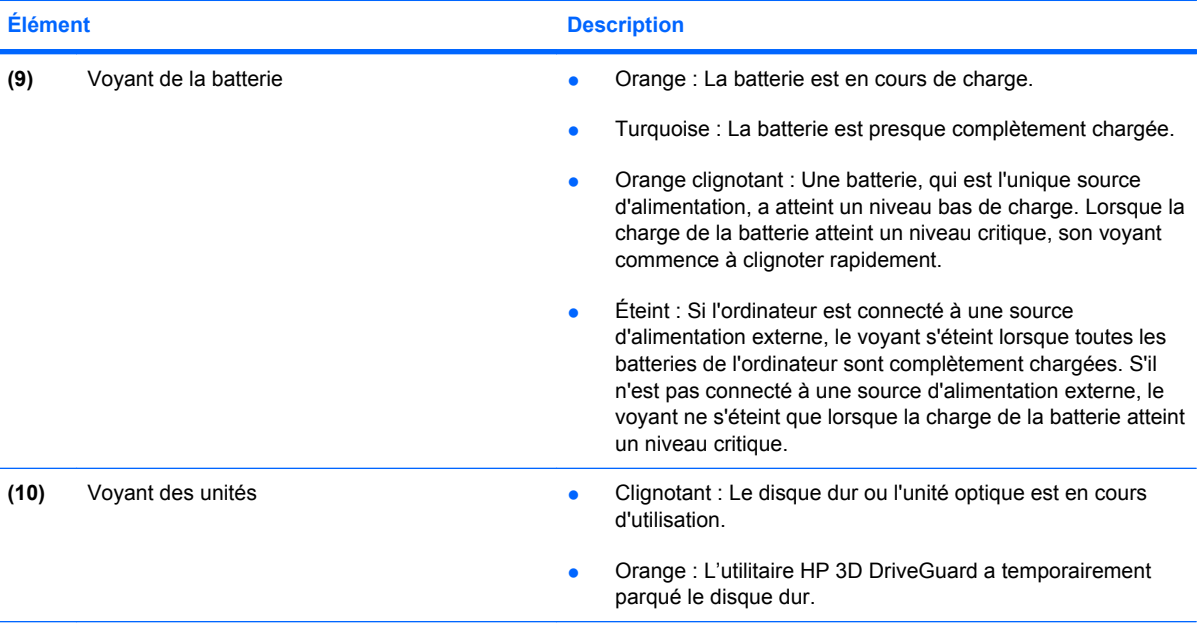

\*Les 2 voyants d'alimentation indiquent les mêmes informations. Le voyant d'alimentation est visible uniquement lorsque l'ordinateur est ouvert. Le voyant d'alimentation situé sur la partie avant de l'ordinateur est toujours visible, que l'ordinateur soit ouvert ou fermé.

†Les 2 voyants des périphériques sans fil indiquent les mêmes informations. Le voyant du bouton des périphériques sans fil est visible uniquement lorsque l'ordinateur est ouvert. Le voyant des périphériques sans fil situé à l'avant de l'ordinateur est visible, que l'ordinateur soit ouvert ou fermé.

### <span id="page-11-0"></span>**Boutons, commutateurs et lecteur d'empreintes digitales**

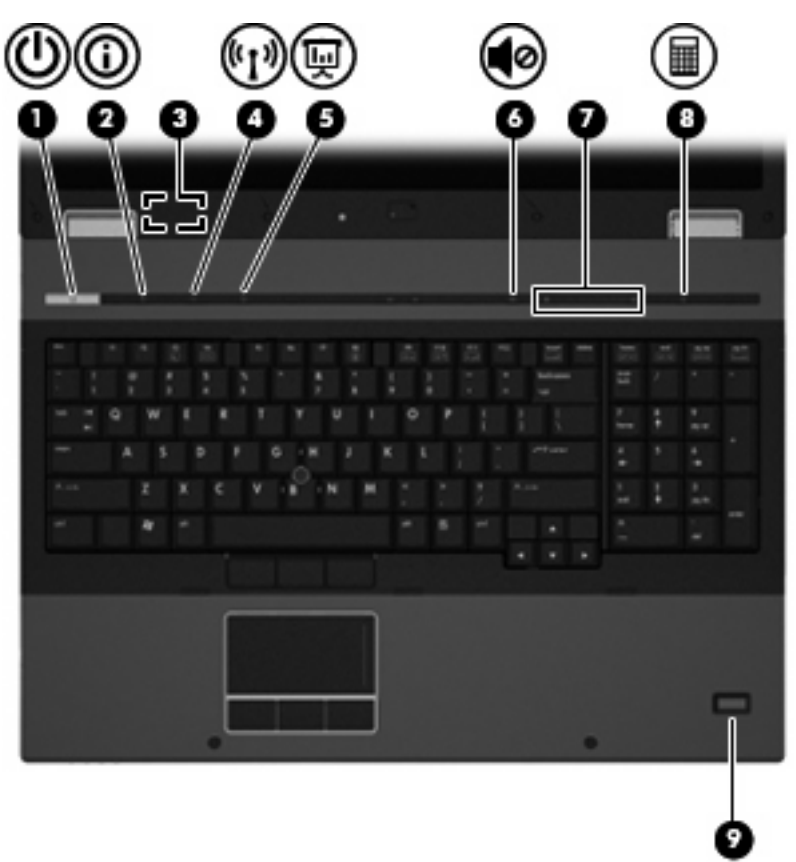

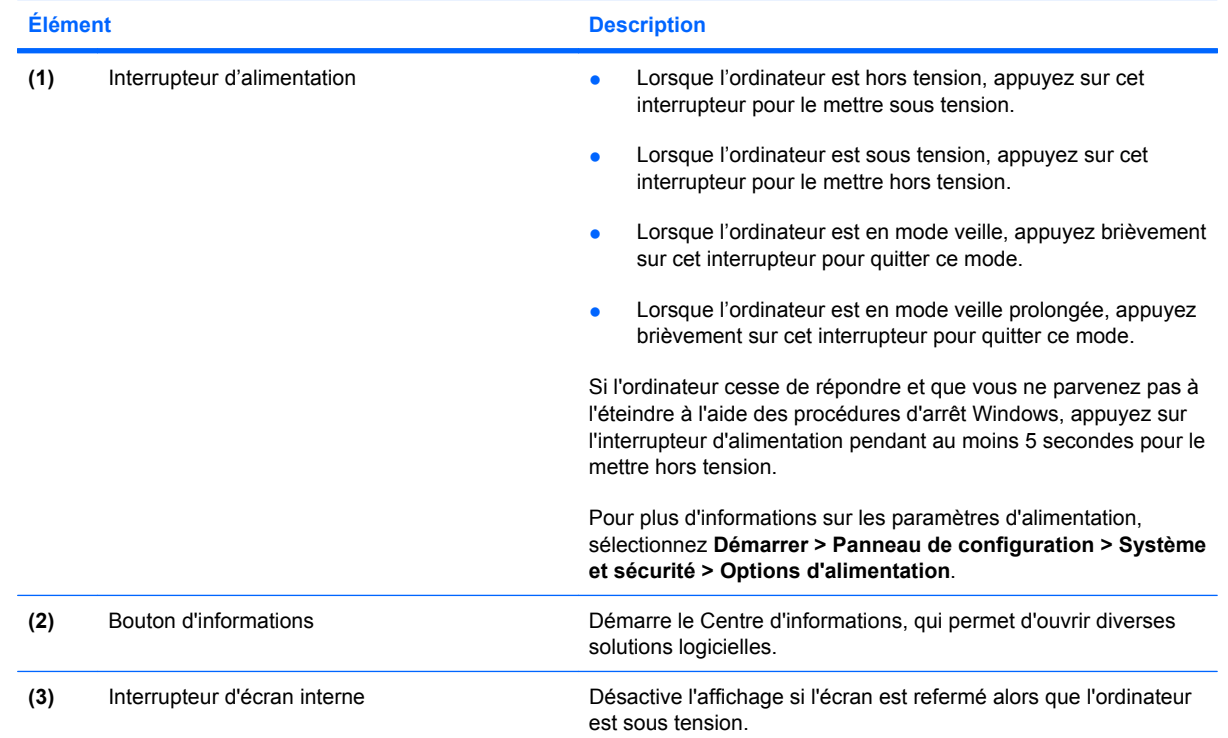

<span id="page-12-0"></span>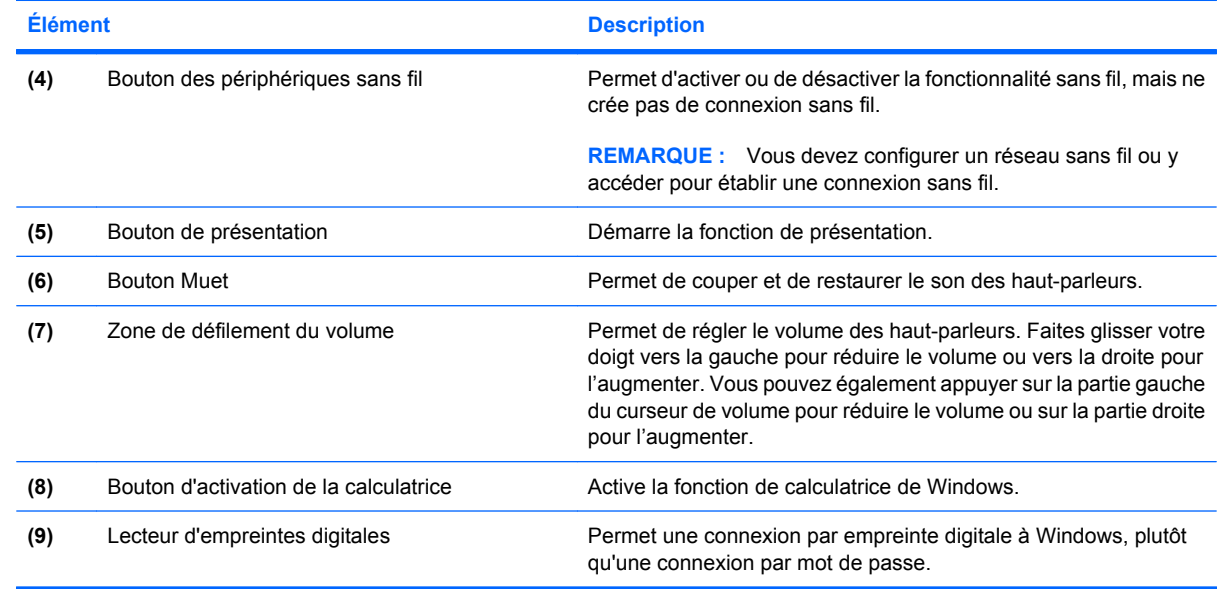

### <span id="page-13-0"></span>**Touches**

**REMARQUE :** Votre ordinateur peut être légèrement différent du modèle représenté dans cette section.

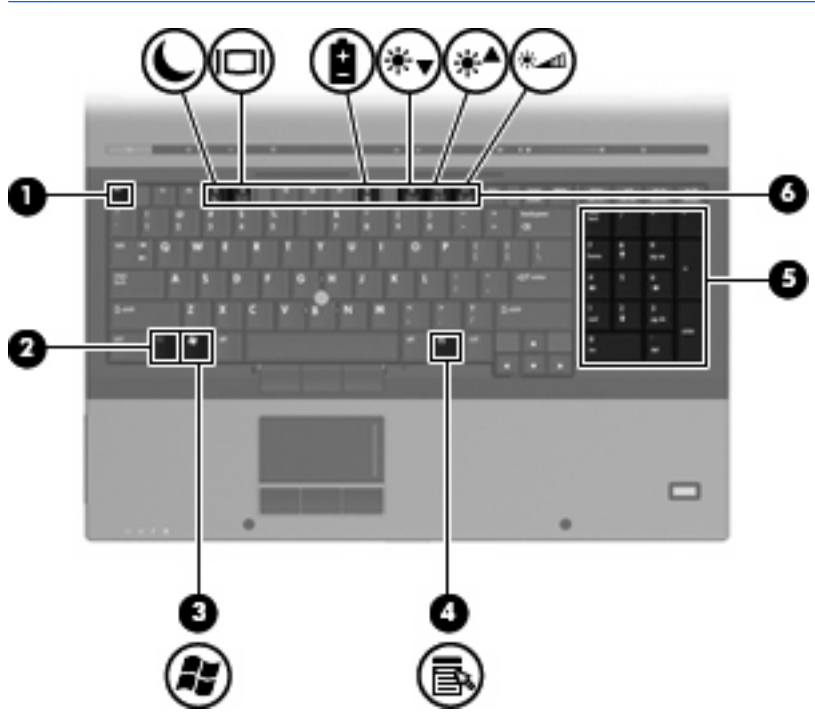

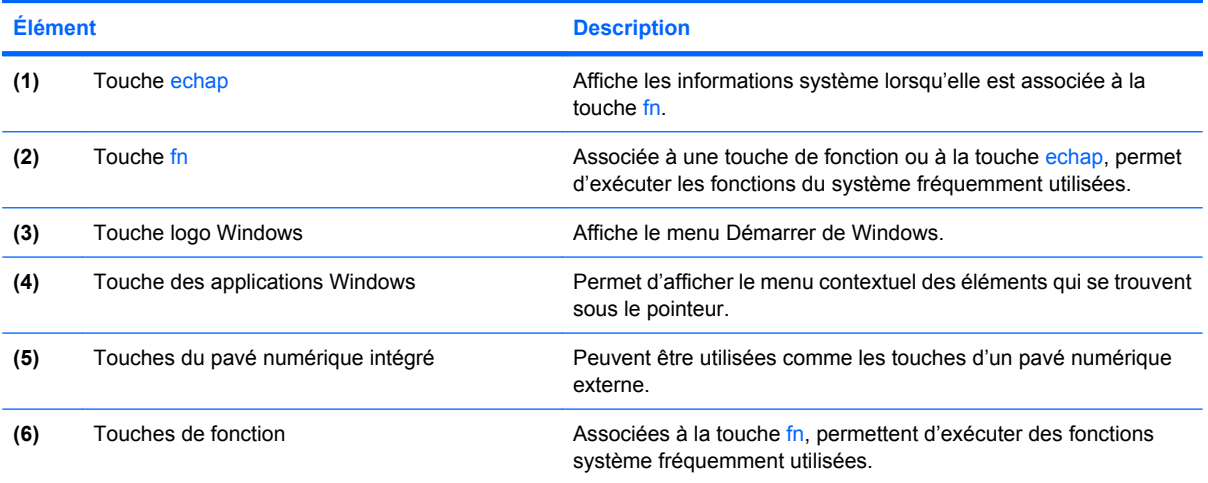

## <span id="page-14-0"></span>**Éléments de la partie avant**

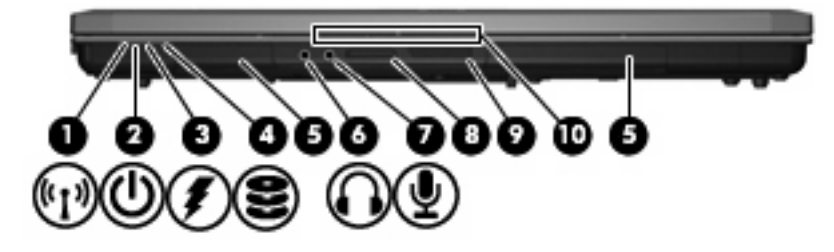

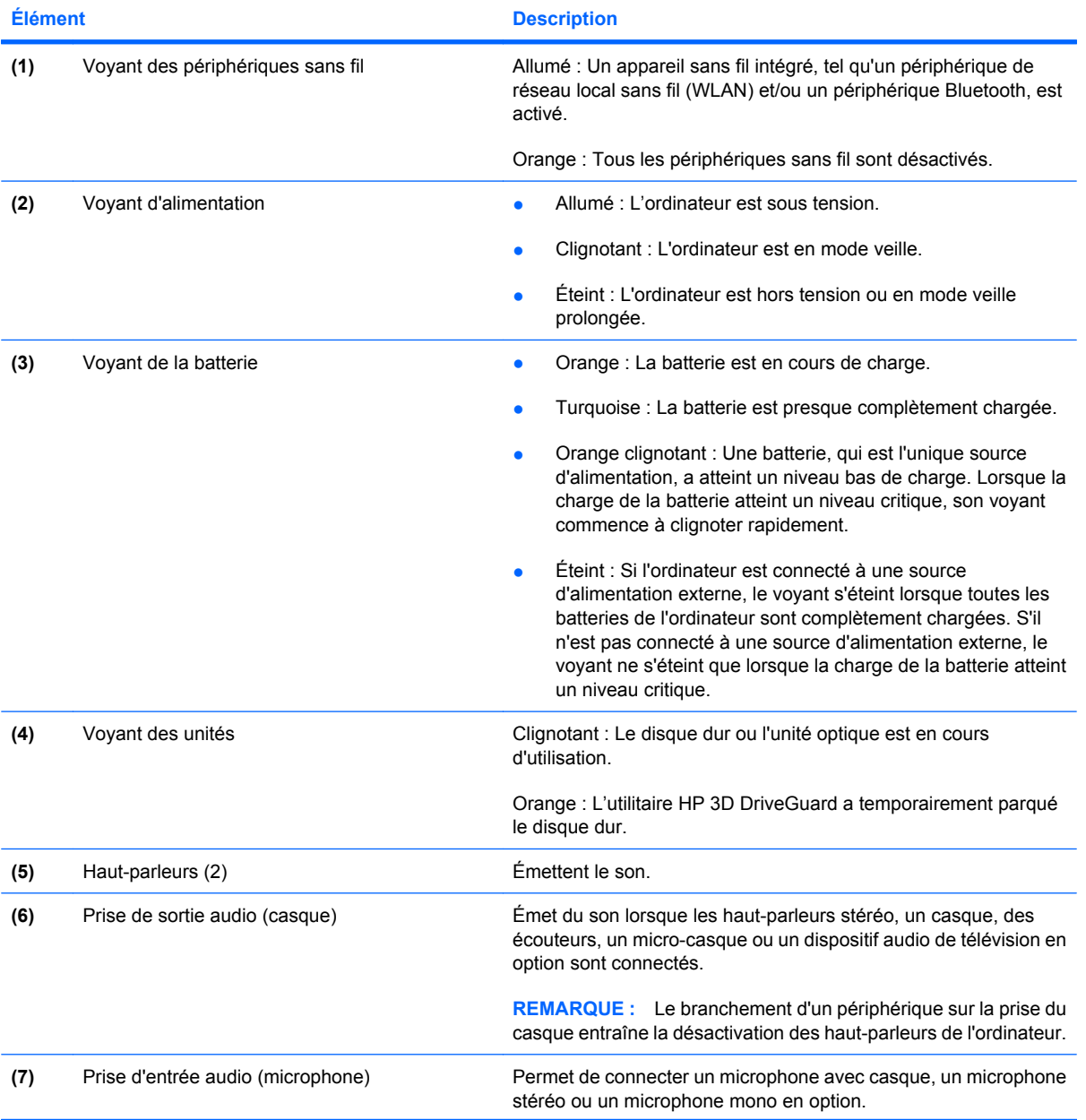

<span id="page-15-0"></span>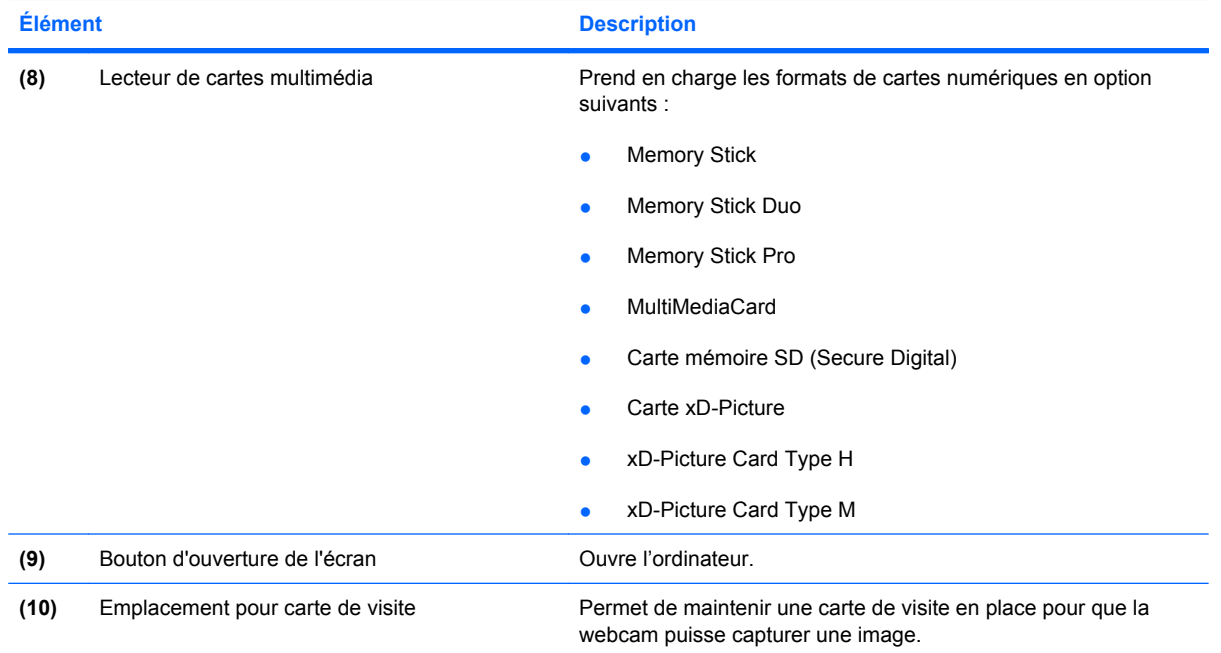

### <span id="page-16-0"></span>**Éléments de la partie arrière**

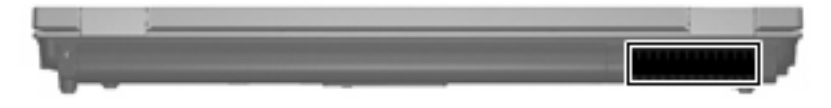

L'ouverture d'aération permet de faire circuler l'air pour refroidir les éléments internes.

**REMARQUE :** Le ventilateur de l'ordinateur démarre automatiquement pour refroidir les composants internes et éviter une surchauffe. Il est normal que le ventilateur interne s'arrête et redémarre durant une opération de routine.

## <span id="page-17-0"></span>**Éléments du côté droit**

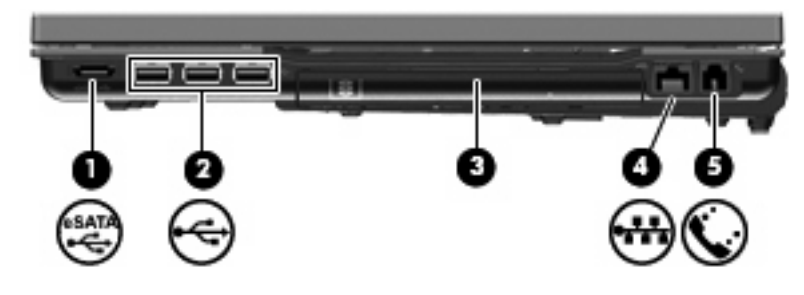

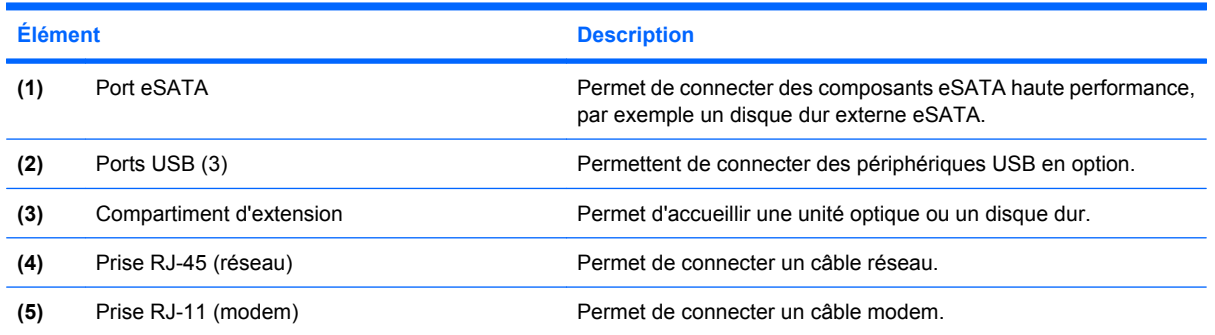

## <span id="page-18-0"></span>**Éléments du côté gauche**

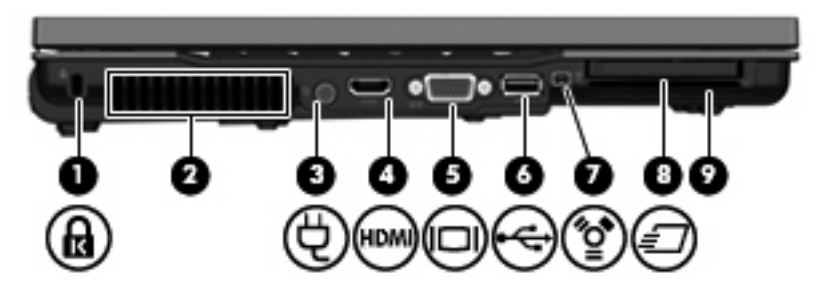

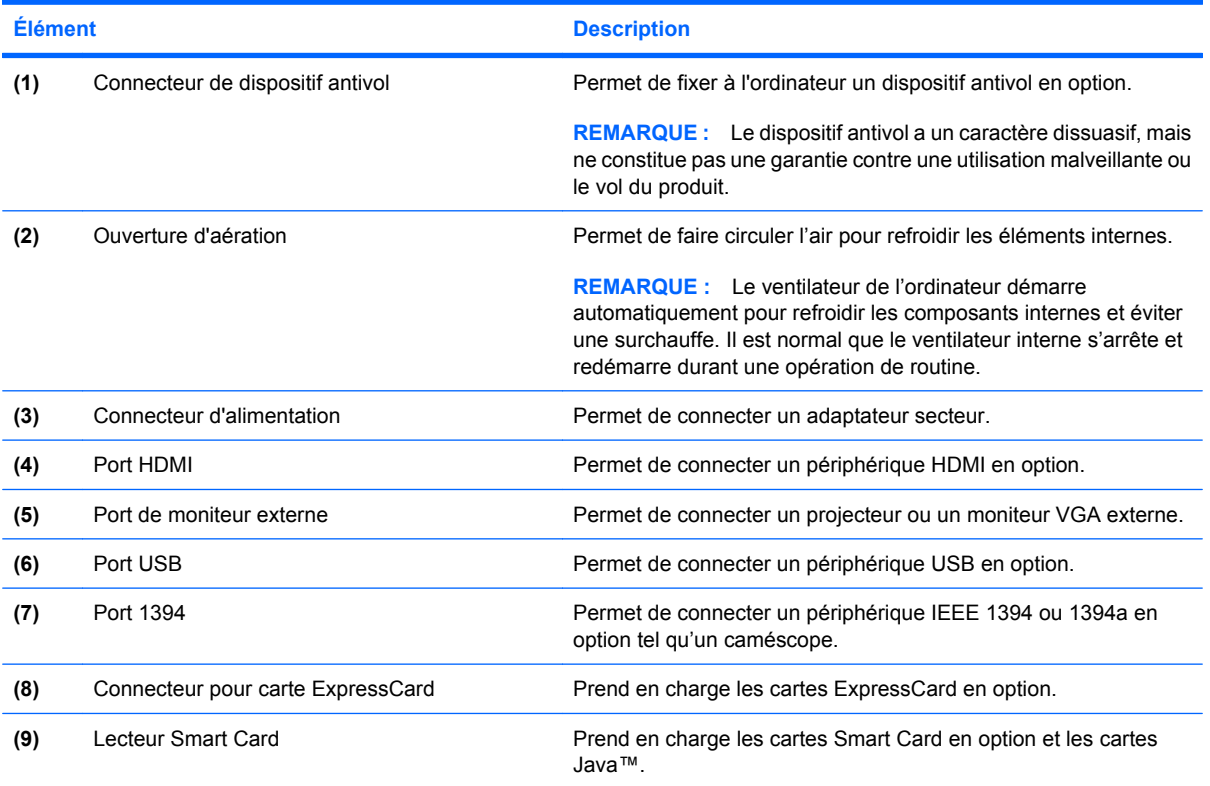

## <span id="page-19-0"></span>**Éléments de la partie inférieure**

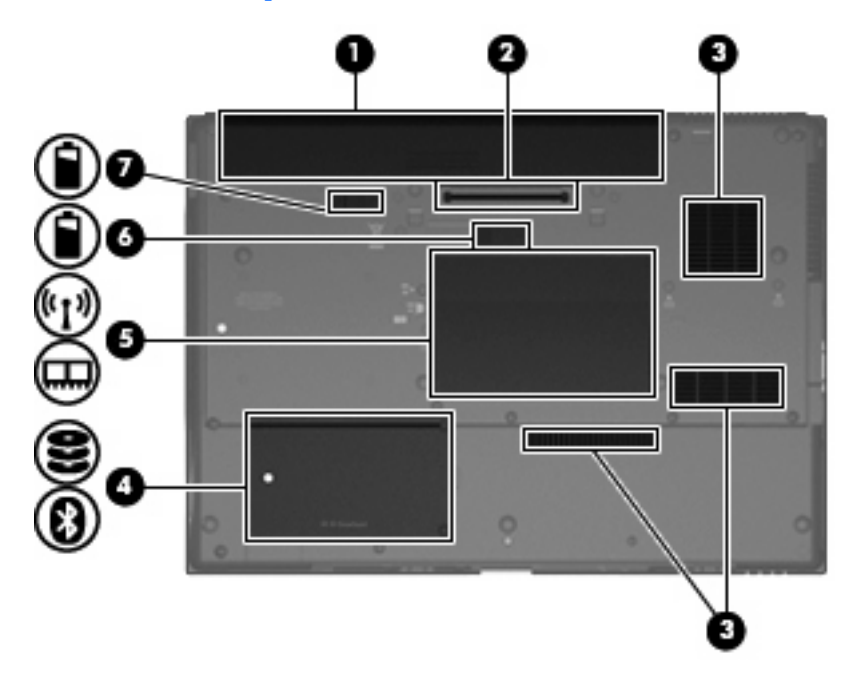

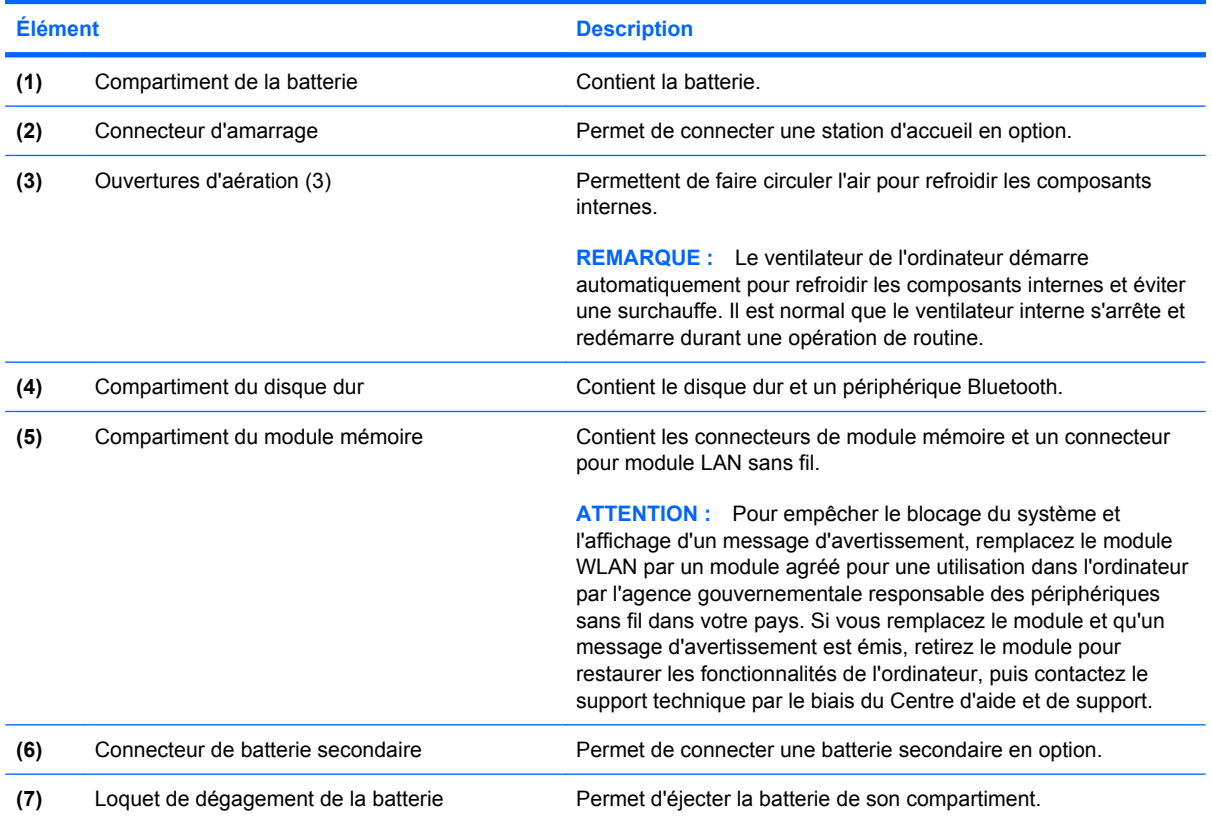

### <span id="page-20-0"></span>**Antennes sans fil**

Les antennes permettent d'envoyer et de recevoir des signaux d'un ou de plusieurs périphériques sans fil. Ces antennes ne sont pas apparentes de l'extérieur de l'ordinateur.

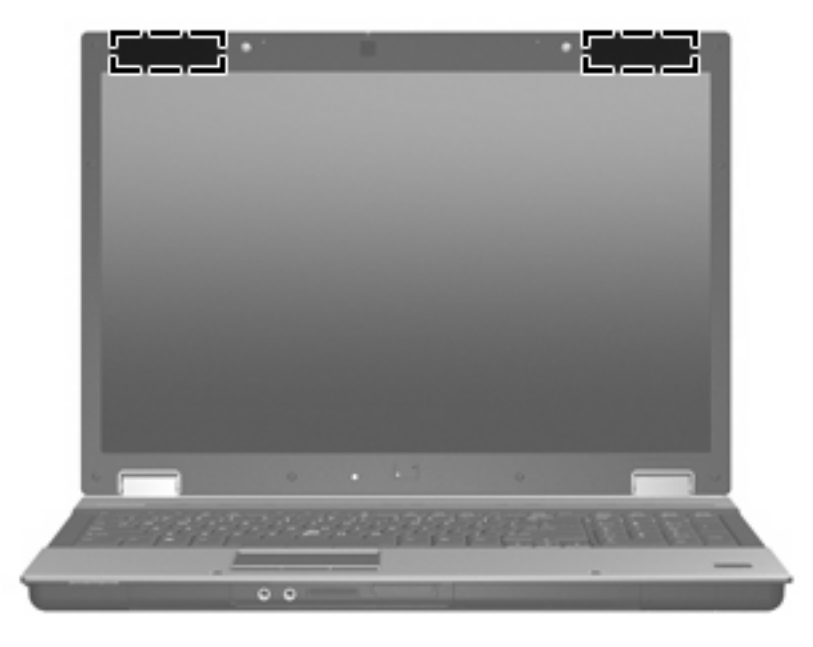

**F** REMARQUE : Pour optimiser les transmissions, évitez d'obstruer les zones situées immédiatement autour des antennes.

Pour connaître les avis relatifs aux modules sans fil, reportez-vous à la section *Informations sur les réglementations, la sécurité et les conditions d'utilisation* relative à votre pays ou région. Ces avis sont disponibles dans le Centre d'aide et de support.

### <span id="page-21-0"></span>**Autres éléments matériels**

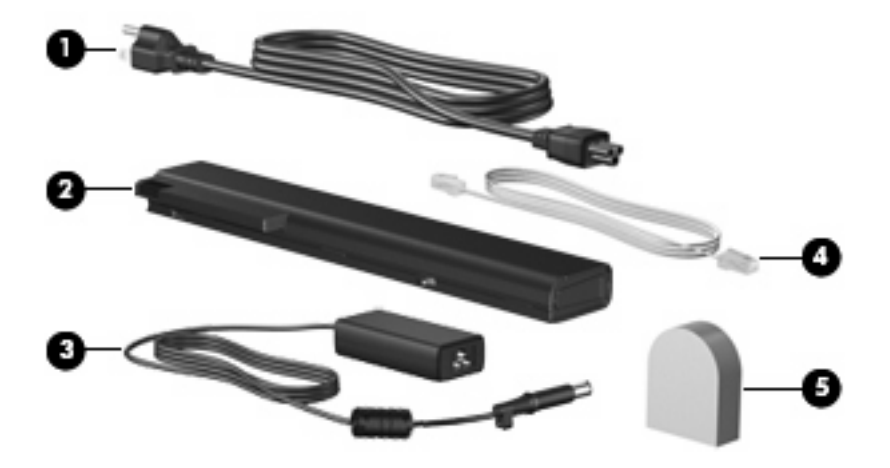

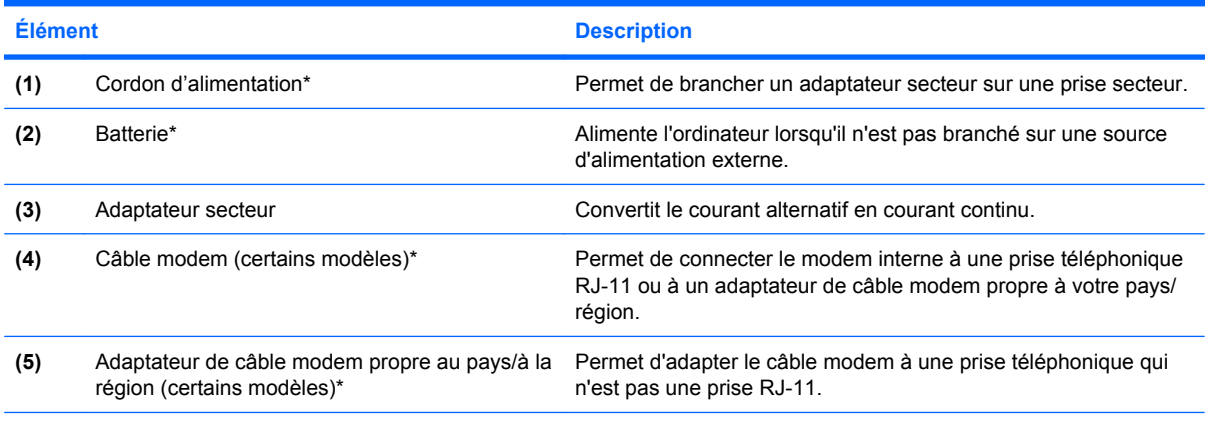

\*La forme des câbles de modem, des batteries, des adaptateurs de câble modem et des cordons d'alimentation varie selon les pays/régions.

# <span id="page-22-0"></span>**3 Étiquettes**

Les étiquettes apposées sur l'ordinateur fournissent des informations qui peuvent être utiles en cas de résolution des problèmes liés au système ou de déplacement à l'étranger avec l'ordinateur :

● Étiquette Service Tag : Fournit des informations importantes, et notamment :

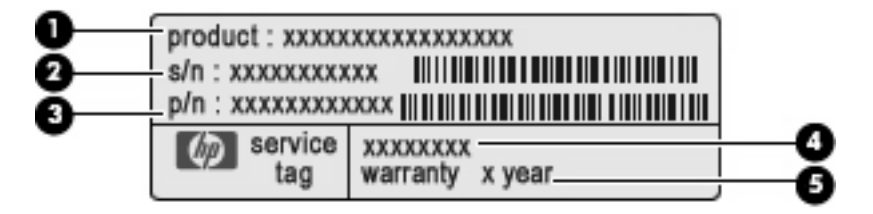

- Nom du produit **(1)**. Nom de produit apposé à l'avant de votre portable.
- Numéro de série (s/n) **(2)**. Identifiant alphanumérique unique à chaque produit.
- Référence/Numéro de produit (p/n) **(3)**. Fournit des informations spécifiques sur les composants matériels du produit. Ce numéro permet aux techniciens du service après-vente de déterminer les composants et pièces nécessaires.
- Description du modèle **(4)**. Identifiant alphanumérique permettant de bénéficier des documents, des pilotes et du support technique correspondant à votre ordinateur portable.
- Période de garantie **(5)**. Numéro indiquant la durée de la garantie de votre ordinateur.

Veillez à disposer de ces informations lorsque vous contactez le support technique. L'étiquette de service est apposée sous l'ordinateur.

- Certificat d'authenticité Microsoft® : Présente la clé de produit Windows. Ces informations vous seront utiles pour mettre à jour ou résoudre les problèmes liés au système d'exploitation. Ce certificat est apposé sous l'ordinateur.
- Étiquette sur les réglementations : Fournit des informations sur les réglementations applicables à l'ordinateur. L'étiquette sur les réglementations est apposée à l'intérieur du compartiment de la batterie.
- Étiquette d'homologation du modem : Fournit des informations sur les réglementations applicables au modem et répertorie les critères d'homologation requis dans certains pays/régions où son utilisation a été approuvée. Ces informations vous seront utiles lors de vos déplacements à l'étranger. L'étiquette d'homologation du modem est apposée à l'intérieur du compartiment du module mémoire.
- Étiquette(s) de certification sans fil (certains modèles) : Fournit des informations sur les périphériques sans fil en option, ainsi que les certificats d'homologation de certains pays/certaines régions dans lesquels l'utilisation des périphériques a été agréée. Un périphérique sans fil en option

<span id="page-23-0"></span>peut être un périphérique de réseau local sans fil (WLAN) ou un périphérique Bluetooth®. Si votre modèle d'ordinateur intègre un ou plusieurs périphériques sans fil, une ou plusieurs étiquettes de certification ont été apposées sur l'ordinateur. Ces informations vous seront utiles lors de vos déplacements. Les étiquettes de certification sans fil sont apposées à l'intérieur du compartiment du module mémoire.

### <span id="page-24-0"></span>**Index**

#### **A**

adaptateur de câble modem propre au pays/à la région, identification [16](#page-21-0) adaptateur RJ-11 (modem), identification [16](#page-21-0) adaptateur secteur, identification [16](#page-21-0) alimentation, identification des voyants [4](#page-9-0), [9](#page-14-0) alimentation, identification du connecteur [13](#page-18-0) applications Windows, touche [8](#page-13-0) augmentation du volume, identification du voyant [4](#page-9-0)

#### **B**

batterie, compartiment [14,](#page-19-0) [17](#page-22-0) batterie, identification [16](#page-21-0) batterie, identification du loquet de dégagement [14](#page-19-0) batterie, identification du voyant [5](#page-10-0), [9](#page-14-0) Bluetooth, étiquette [18](#page-23-0) bouton d'ouverture de l'écran, identification [10](#page-15-0) bouton du dispositif de pointage, identification [3](#page-8-0) boutons alimentation [6](#page-11-0) dispositif de pointage [3](#page-8-0) informations [6](#page-11-0) Muet [7](#page-12-0) ouverture de l'écran [10](#page-15-0) pavé tactile [3](#page-8-0) périphériques sans fil [7](#page-12-0) présentation [7](#page-12-0) boutons du dispositif de pointage, identification [3](#page-8-0)

#### **C**

câble modem, identification [16](#page-21-0) capteur de lumière ambiante, identification [2](#page-7-0) casque (sortie audio), prise [9](#page-14-0) certificat d'authenticité, étiquette [17](#page-22-0) clé de produit [17](#page-22-0) compartiment d'extension, identification [12](#page-17-0) compartiments batterie [14,](#page-19-0) [17](#page-22-0) disque dur [14](#page-19-0) module mémoire [14](#page-19-0) connecteur d'alimentation [13](#page-18-0) connecteur d'amarrage, identification [14](#page-19-0) connecteur de batterie secondaire, identification [14](#page-19-0) connecteur pour carte ExpressCard, identification [13](#page-18-0) connecteurs dispositif antivol [13](#page-18-0) ExpressCard [13](#page-18-0) module mémoire [14](#page-19-0) Smart Card, lecteur [13](#page-18-0) WLAN [14](#page-19-0) cordon, alimentation [16](#page-21-0) cordon d'alimentation, identification [16](#page-21-0)

#### **D**

dégagement de la batterie, loquet [14](#page-19-0) déplacement avec l'ordinateur étiquettes de certification des périphériques sans fil [18](#page-23-0) déplacement avec l'ordinateur étiquette d'homologation du modem [17](#page-22-0)

dispositif antivol, identification du connecteur [13](#page-18-0) dispositif de pointage, identification [3](#page-8-0) disque dur, identification du compartiment [14](#page-19-0)

#### **E**

echap, identification de la touche [8](#page-13-0) éléments antennes sans fil [15](#page-20-0) côté droit [12](#page-17-0) côté gauche [13](#page-18-0) écran [2](#page-7-0) face inférieure [14](#page-19-0) matériel supplémentaire [16](#page-21-0) partie arrière [11](#page-16-0) partie avant [9](#page-14-0) partie supérieure [3](#page-8-0) emplacement pour carte de visite, identification [10](#page-15-0) emplacements carte de visite [10](#page-15-0) entrée audio (microphone), identification de la prise [9](#page-14-0) étiquettes Bluetooth [18](#page-23-0) certificat d'authenticité Microsoft [17](#page-22-0) certification des périphériques sans fil [18](#page-23-0) homologation du modem [17](#page-22-0) réglementations [17](#page-22-0) Service Tag [17](#page-22-0) WLAN [18](#page-23-0)

#### **F**

fn, identification de la touche [8](#page-13-0)

fonction, identification des touches [8](#page-13-0)

#### **H**

haut-parleurs, identification [9](#page-14-0)

#### **I**

IEEE 1394, identification du port [13](#page-18-0) informations, identification du bouton [6](#page-11-0) interrupteur d'écran interne, identification [2](#page-7-0), [6](#page-11-0) interrupteur d'alimentation, identification [6](#page-11-0)

#### **L**

lecteur d'empreintes digitales, identification [7](#page-12-0) lecteur de cartes multimédia, identification [10](#page-15-0) lecteur Smart Card, identification [13](#page-18-0) loquet, dégagement de la batterie [14](#page-19-0)

#### **M**

microphone interne, identification [2](#page-7-0) Microsoft, étiquette du certificat d'authenticité [17](#page-22-0) modem, étiquette d'homologation [17](#page-22-0) module mémoire, identification du compartiment [14](#page-19-0) moniteur externe, identification du port [13](#page-18-0) Muet, identification du bouton [7](#page-12-0) Muet, identification du voyant [4](#page-9-0)

#### **N**

nom et numéro du produit de l'ordinateur [17](#page-22-0) numéro de série, ordinateur [17](#page-22-0)

#### **O**

ouvertures d'aération, identification [13,](#page-18-0) [14](#page-19-0)

#### **P**

pavé numérique, identification des touches [8](#page-13-0) pavé tactile, identification [3](#page-8-0) pavé tactile, identification de la zone de défilement [3](#page-8-0) pavé tactile, identification des boutons [3](#page-8-0) périphériques sans fil, étiquette de certification [18](#page-23-0) périphériques sans fil, identification du bouton [7](#page-12-0) périphériques sans fil, identification du voyant [4,](#page-9-0) [9](#page-14-0) port 1394, identification [13](#page-18-0) port de moniteur, externe [13](#page-18-0) port eSata, identification [12](#page-17-0) ports 1394 [13](#page-18-0) eSATA [12](#page-17-0) moniteur externe [13](#page-18-0) USB [12,](#page-17-0) [13](#page-18-0) présentation, identification du bouton [7](#page-12-0) prise du microphone (entrée audio) [9](#page-14-0) prises entrée audio (microphone) [9](#page-14-0) RJ-11 (modem) [12](#page-17-0) RJ-45 (réseau) [12](#page-17-0) sortie audio (casque) [9](#page-14-0)

#### **R**

réduction du volume, identification du voyant [4](#page-9-0) réglementations, informations étiquette d'homologation du modem [17](#page-22-0) étiquettes de certification des périphériques sans fil [18](#page-23-0) réglementations, étiquette [17](#page-22-0) RJ-11 (modem), identification de la prise [12](#page-17-0) RJ-45 (réseau), identification de la prise [12](#page-17-0)

#### **S**

Service Tag [17](#page-22-0) sortie audio (casque), identification de la prise [9](#page-14-0)

système d'exploitation clé de produit [17](#page-22-0) Microsoft, étiquette du certificat d'authenticité [17](#page-22-0)

#### **T**

touches applications Windows [8](#page-13-0) echap [8](#page-13-0) fn [8](#page-13-0) fonction [8](#page-13-0) logo Windows [8](#page-13-0) pavé numérique [8](#page-13-0)

#### **U**

unité, identification du voyant [9](#page-14-0) unités, identification du voyant [5](#page-10-0) USB, identification des ports [12,](#page-17-0) [13](#page-18-0)

#### **V**

ver num, identification du voyant [4](#page-9-0) verr maj, identification du voyant [4](#page-9-0) volume, identification de la zone de défilement [7](#page-12-0) voyant Muet, identification [4](#page-9-0) voyants alimentation [4,](#page-9-0) [9](#page-14-0) augmentation du volume [4](#page-9-0) batterie [5](#page-10-0), [9](#page-14-0) Muet [4](#page-9-0) périphériques sans fil [9](#page-14-0) réduction du volume [4](#page-9-0) sans fil [4](#page-9-0) unité [5](#page-10-0), [9](#page-14-0) ver num [4](#page-9-0) verr maj [4](#page-9-0) webcam [2](#page-7-0)

#### **W**

webcam, identification [2](#page-7-0) webcam, identification du voyant [2](#page-7-0) Windows, identification de la touche des applications [8](#page-13-0) Windows, identification de la touche logo [8](#page-13-0) WLAN, étiquette [18](#page-23-0) WLAN, périphérique [18](#page-23-0)

#### **Z**

zone de défilement du pavé tactile [3](#page-8-0)

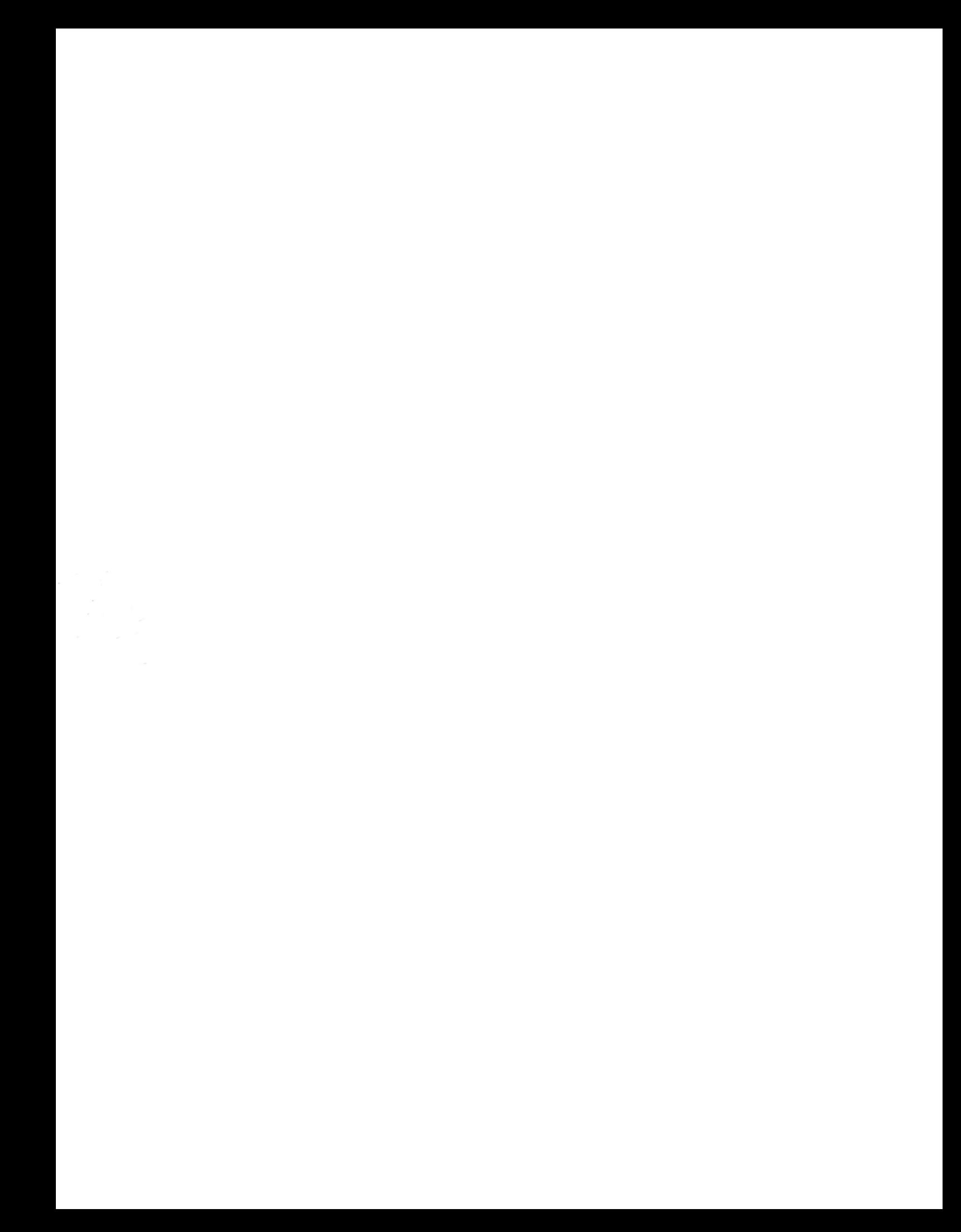